# Мастер - класс по теме • «Создание видеопрезентации в программе iMovie»

Новые информационные технологии произвели переворот в процесс фото и видео обработки. Благодаря этому фото и видео используются как средство обучения и предмет изучения.

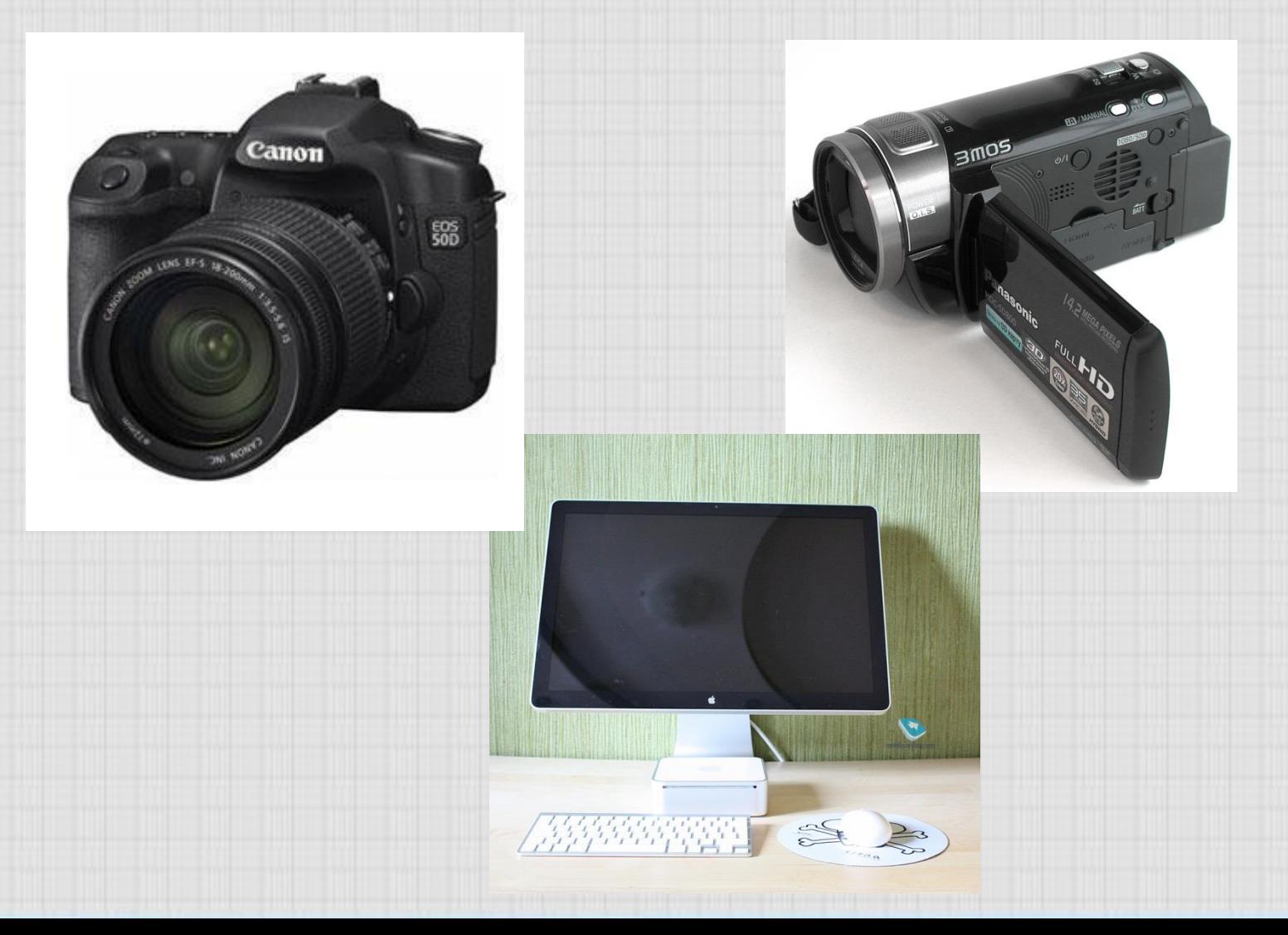

**iMovie** — это программа, входящая в состав пакета мультимедийных программ *[iLife](http://ru.wikipedia.org/wiki/ILife)* (поставляется вместе с компьютерами Apple) от [Apple](http://ru.wikipedia.org/wiki/Apple). Данное ПО предназначено для монтажа видеоматериалов (фильмов, роликов, коротких сюжетов, семейного видео и

др.) с помощью встроенных инструментов.

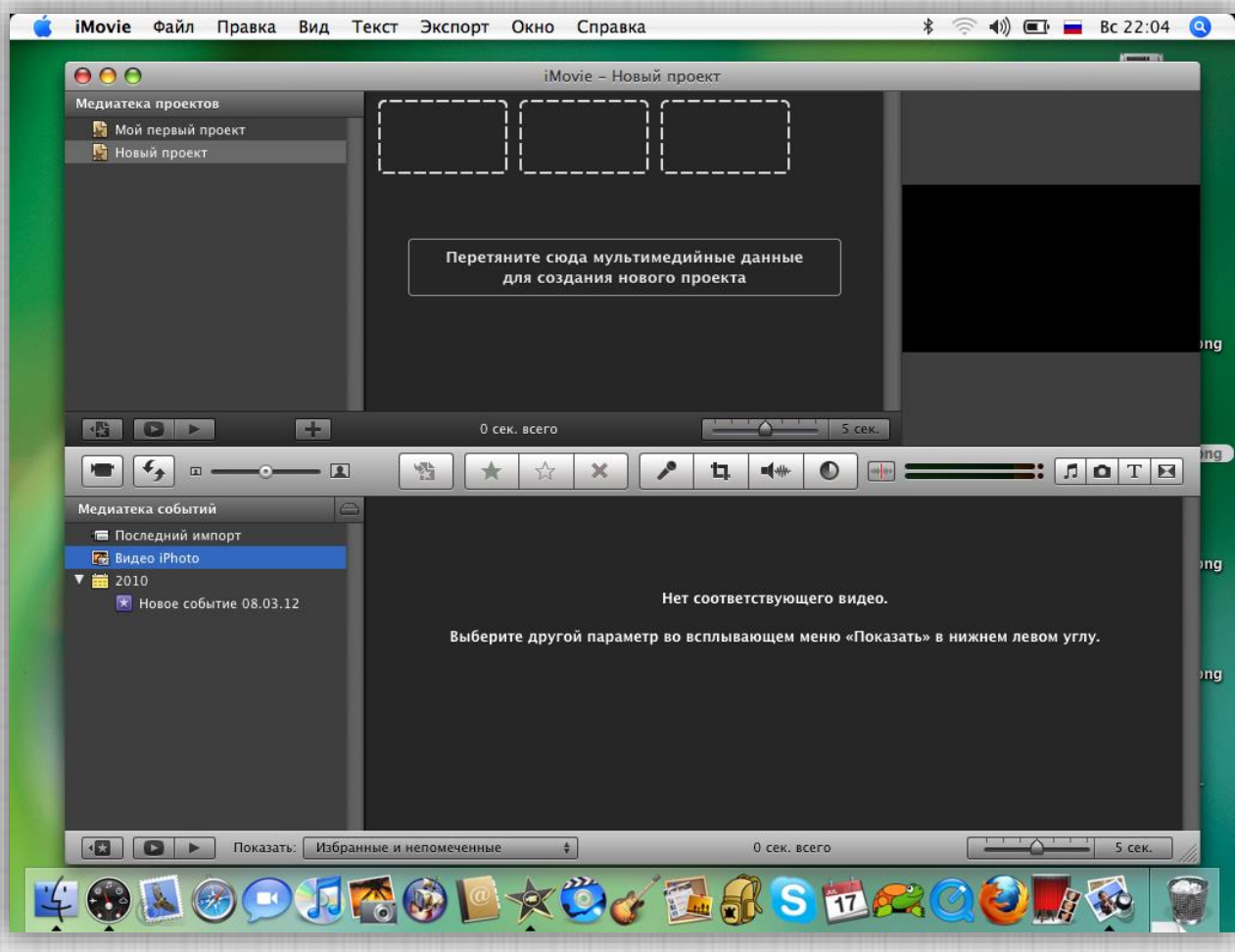

**Видеопрезентации** - это шаг вперед по сравнению с традиционными презентациями PowerPoint.

Принцип создания видеопрезентации заключается в том, что они могут включать в себя отснятое видео и состоять только из фотографий, титров (надписей), эффектов, заставок и анимаций.

Видеопрезентации используются не в интернете, а офф-лайн и демонстрируются на экране телевизора или через проектор.

Видеопрезентация - это тот же видеофильм, но специфического назначения, служащий для представления и рекламирования какой-то сферы вашей деятельности, визитки школы, рассказ о городе и т.д. Смотрится очень динамично и интересно, всегда впечатляет

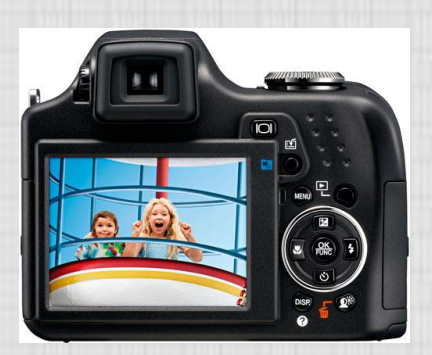

зрителей.

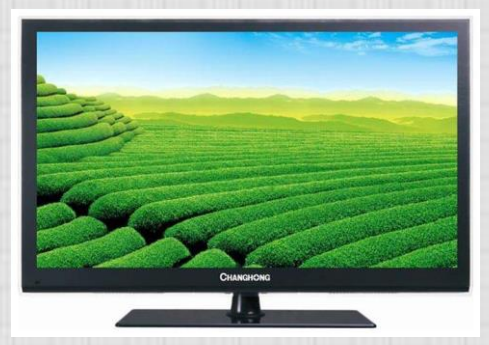

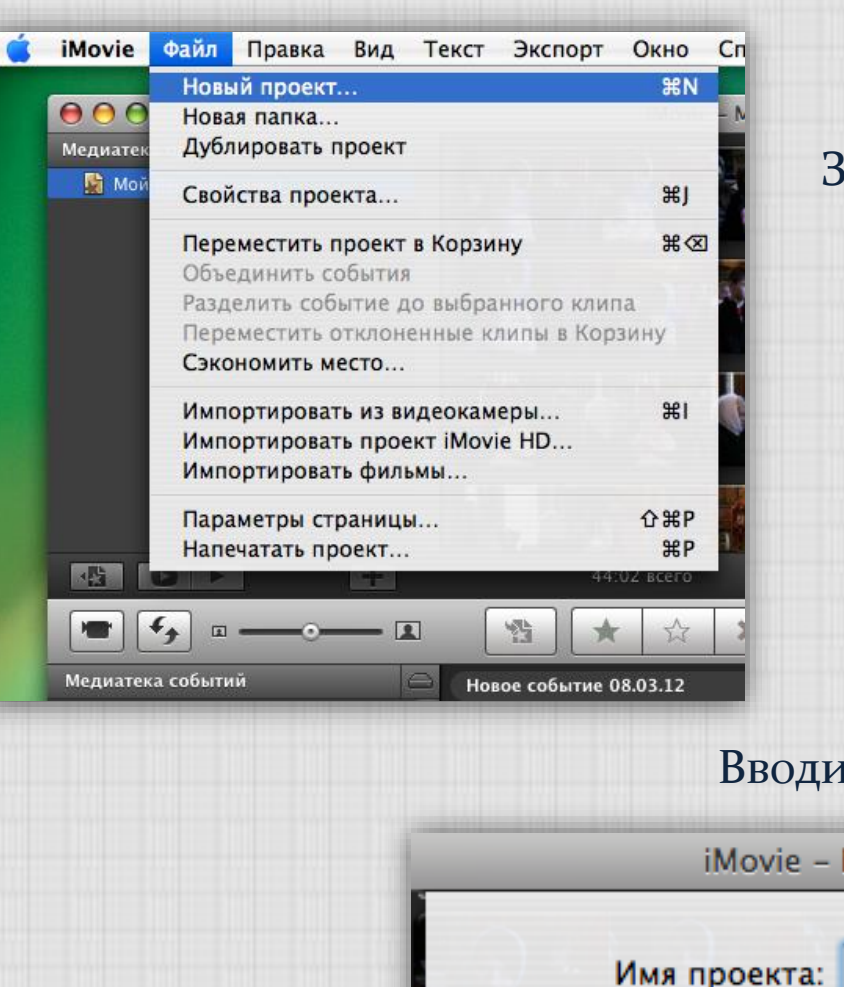

D

Ó

Ó

Ø

#### Загружаем программу iMovie Создаем новый проект

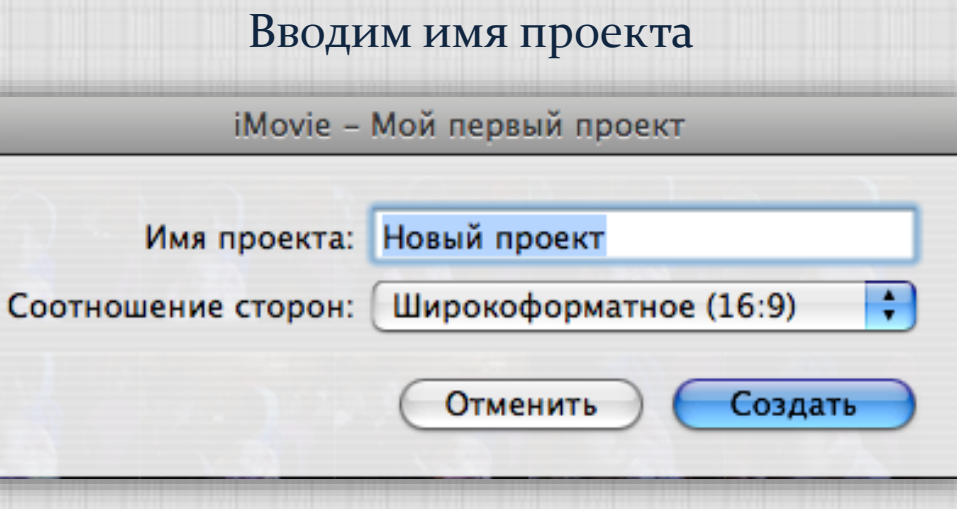

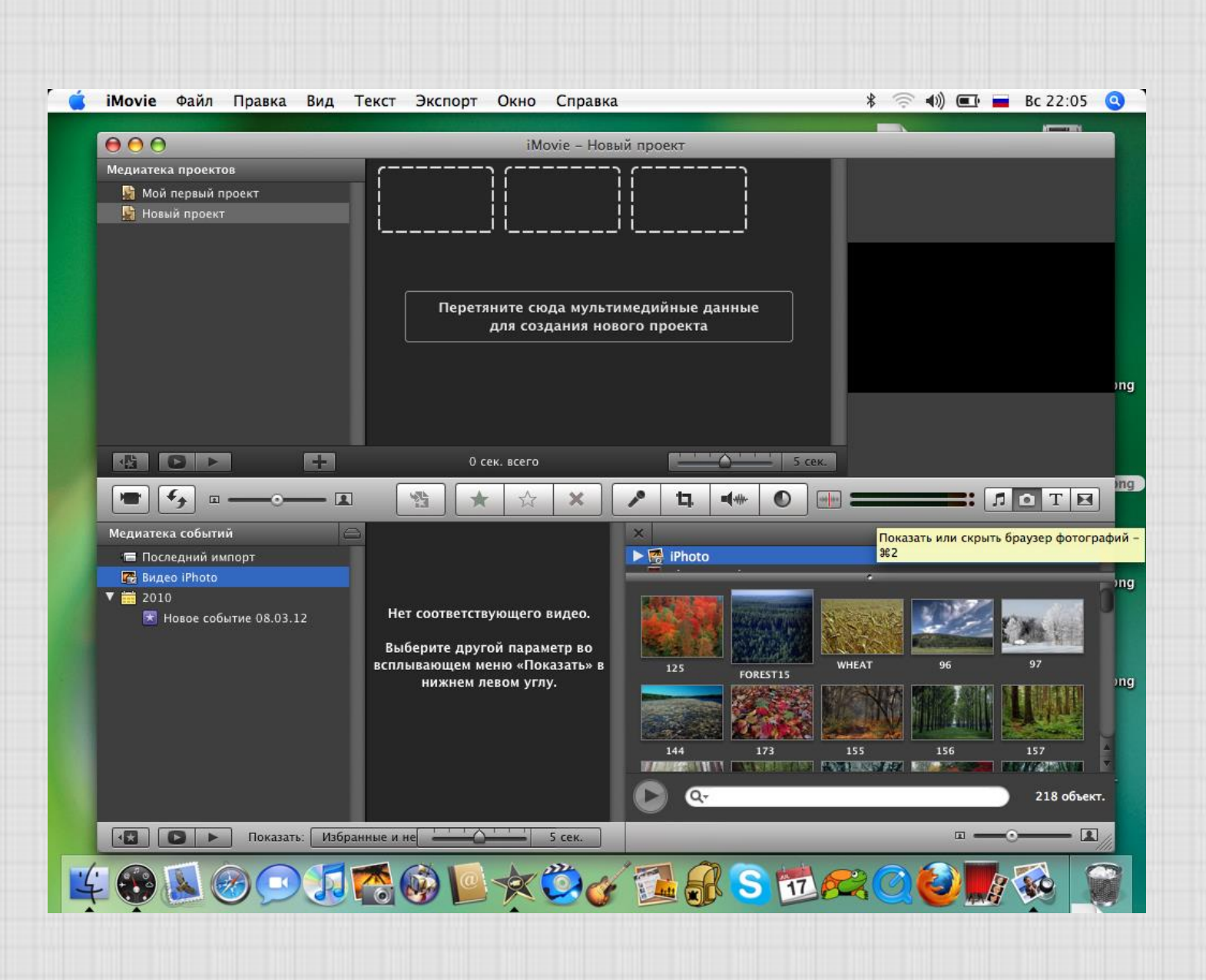

œ

e

D

### Открываем браузер фотографий

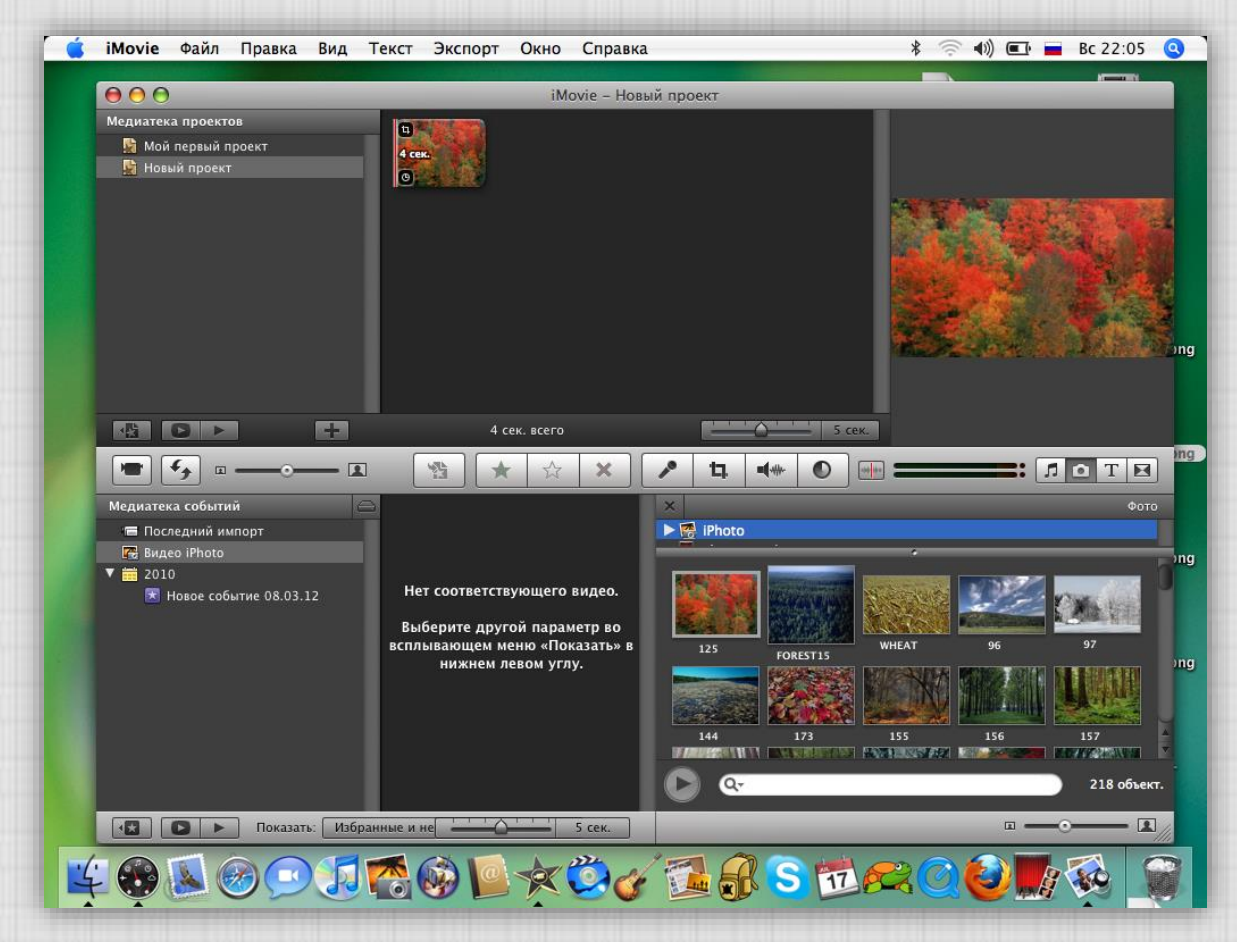

#### Перетаскиваем фотографии на монтажный стол

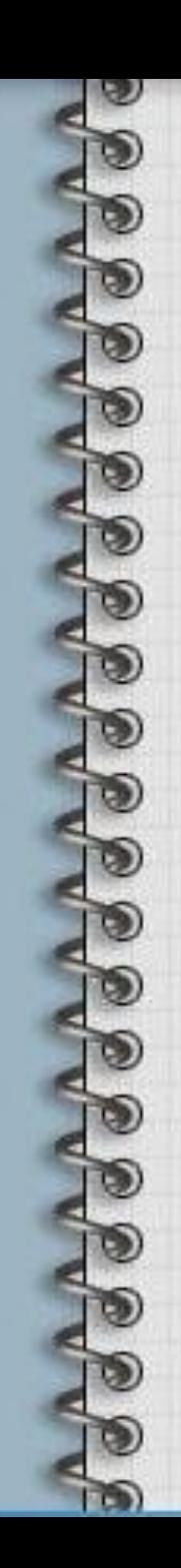

## Устанавливаем длительность показа фотографии

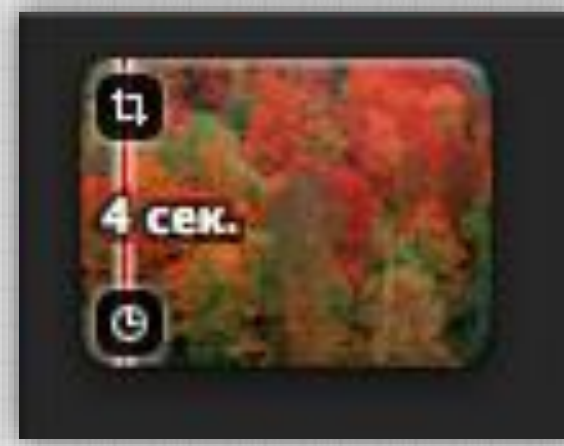

#### iMovie - Новый проект

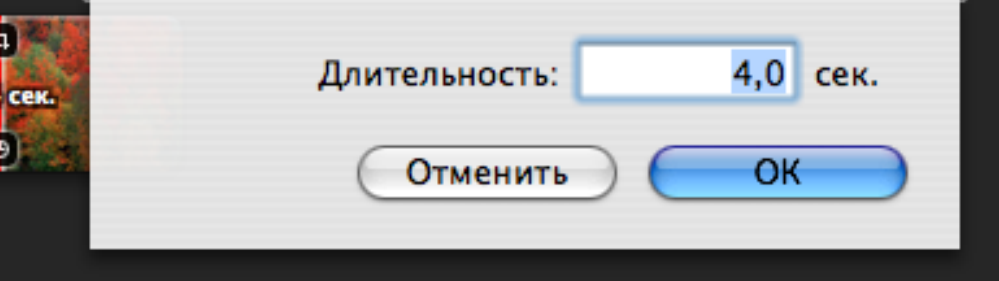

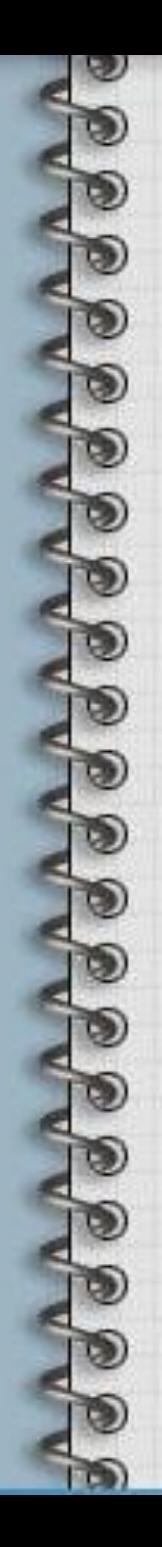

#### Открываем браузер переходов

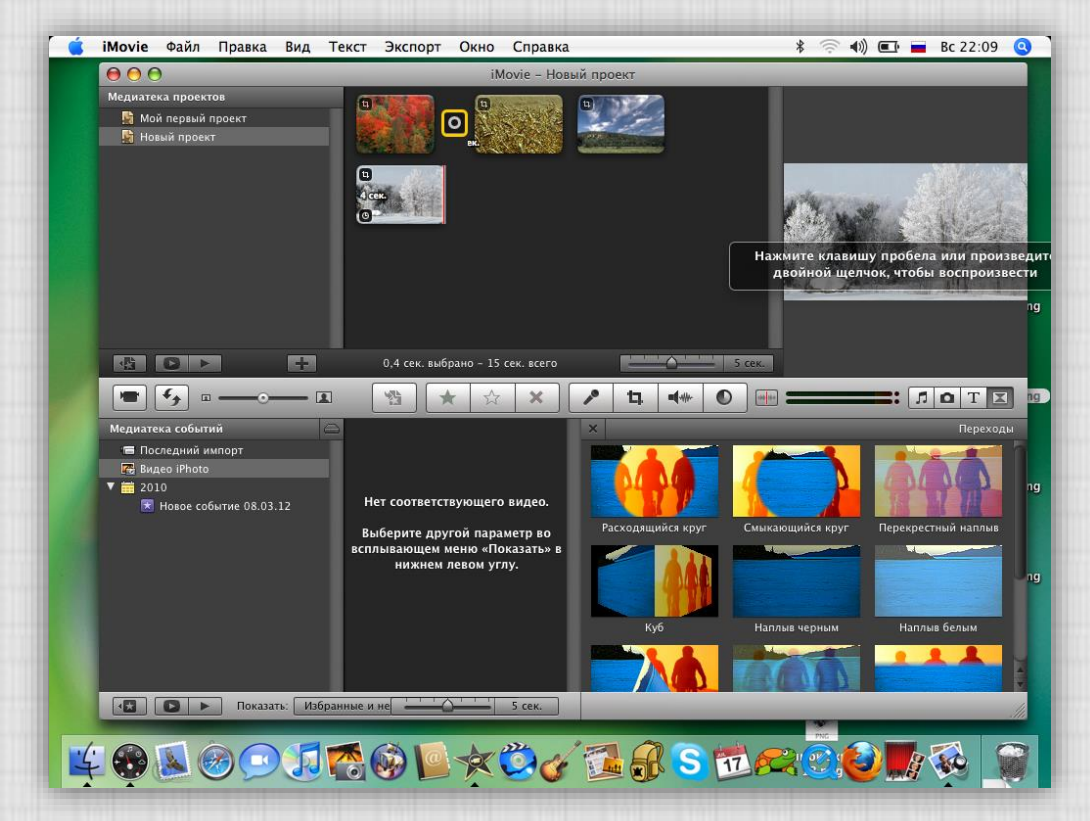

Выбираем один из вариантов перехода и устанавливаем между фотографиями методом перетаскивания

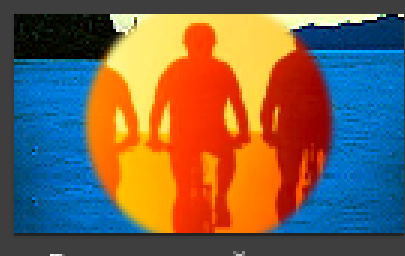

Расходящийся круг

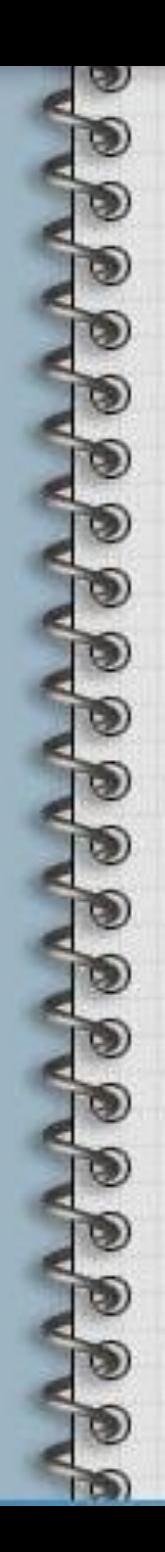

#### Открываем браузер титров

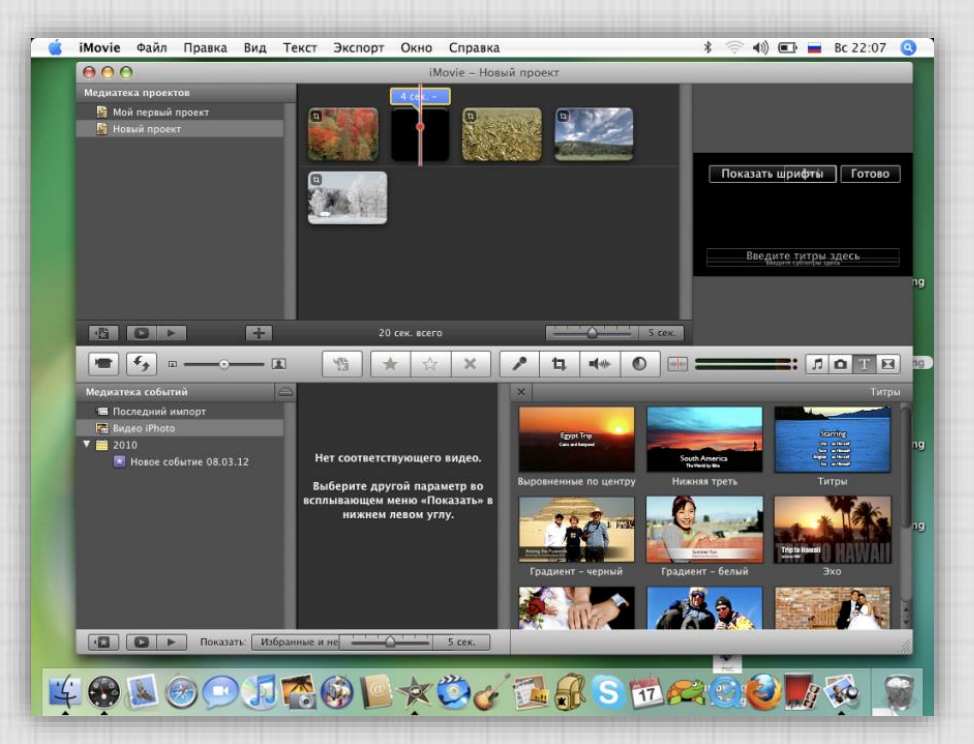

Выбираем нужный вариант и устанавливаем перед первым кадром или на первом кадре

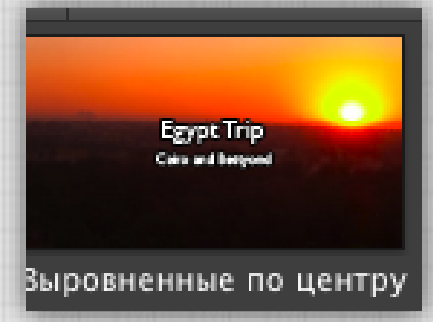

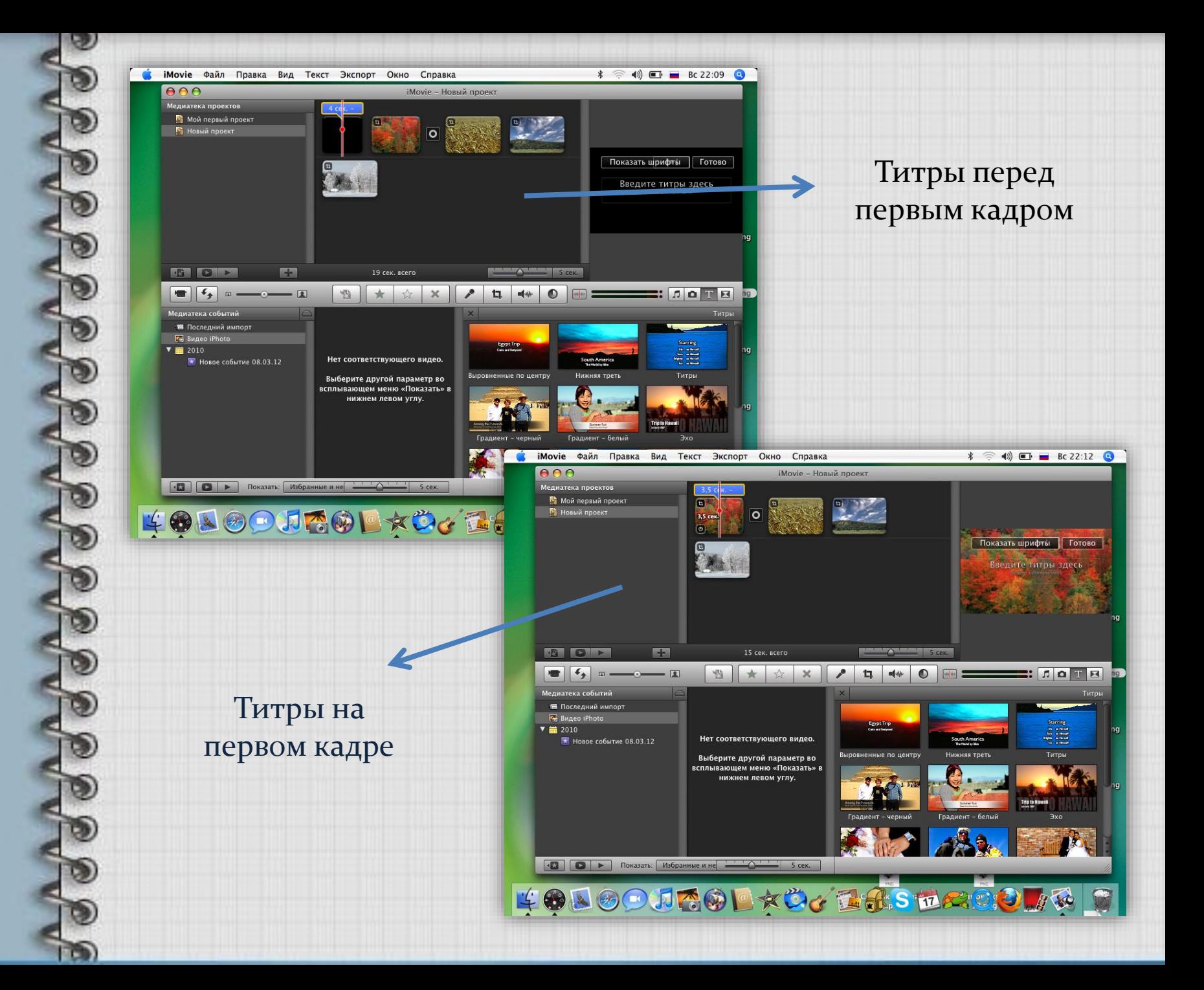

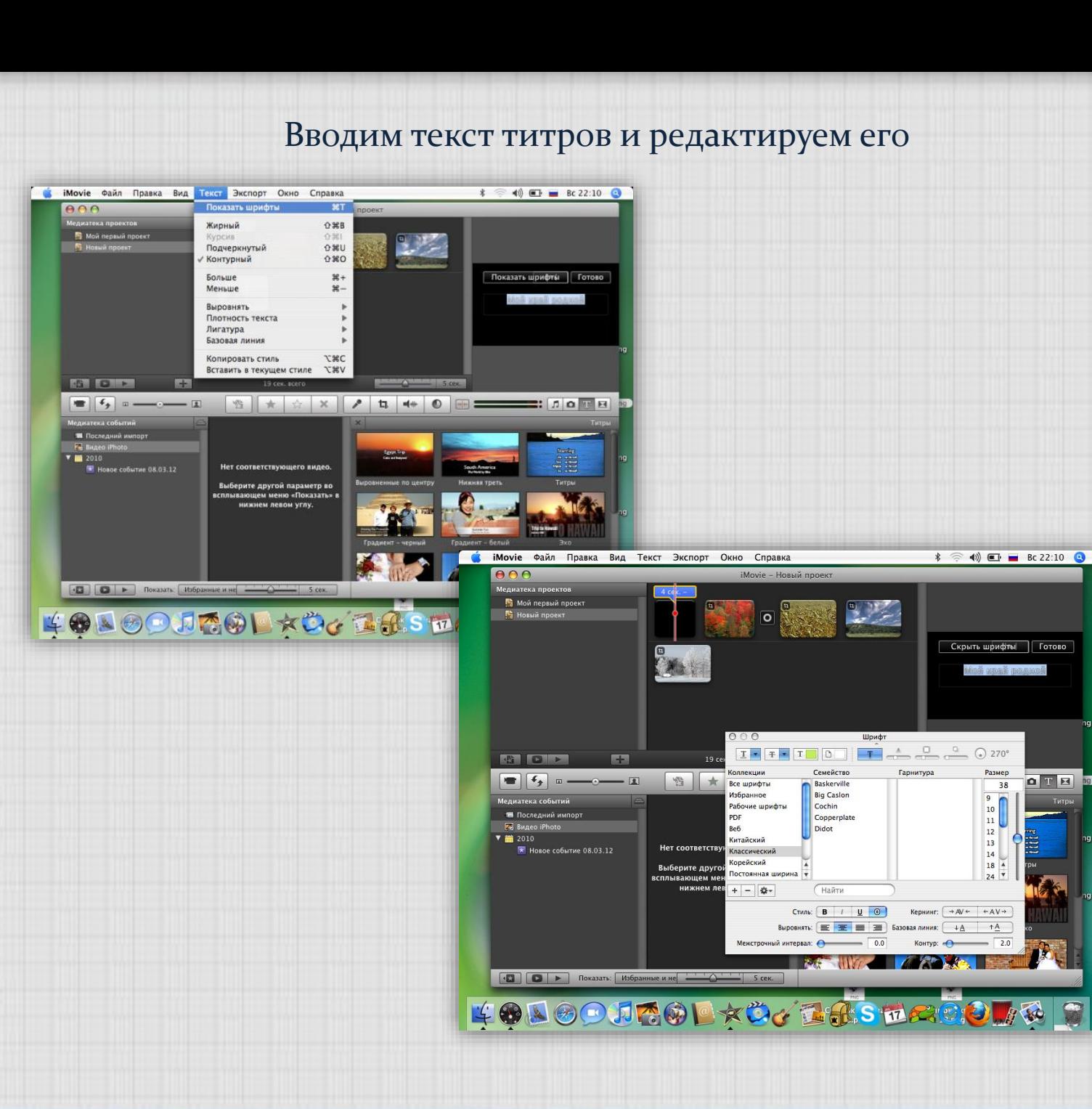

D

Q

O

O

#### Накладываем музыку, используя браузер музыки и звуковых эффектов

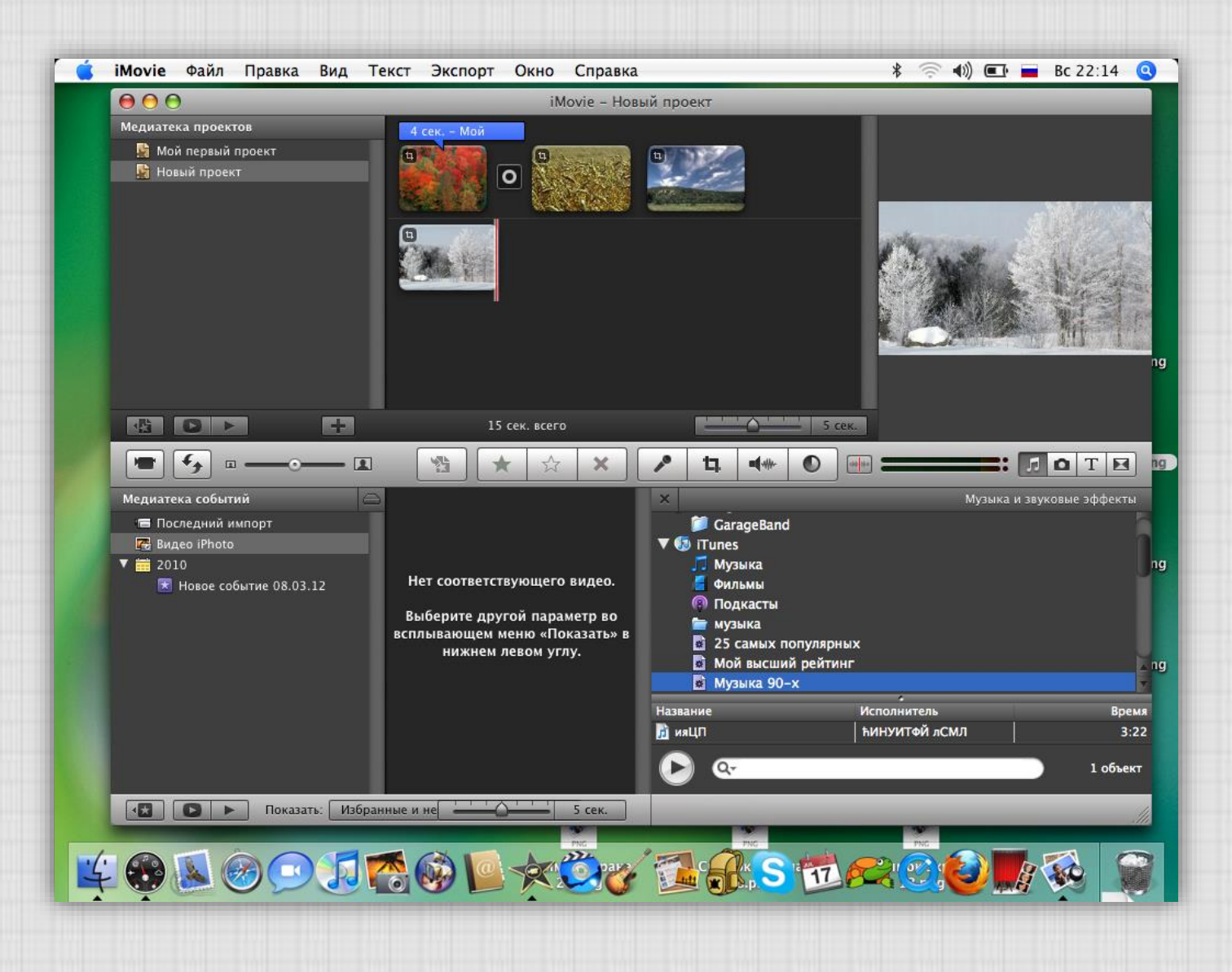

#### Сохраняем проект

œ

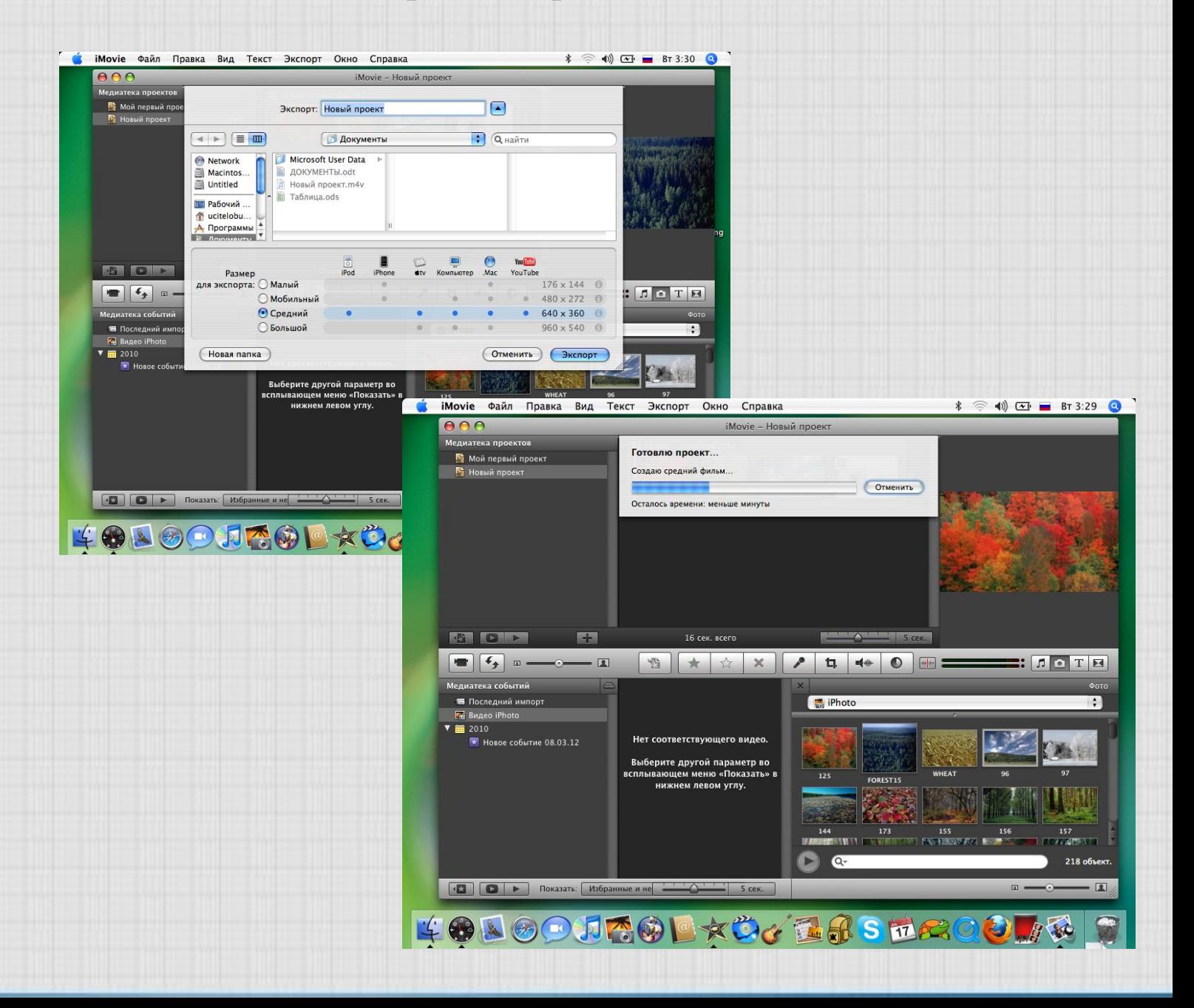

# **Спасибо за внимание!**

œ

O

۵

Ó

Ø

T

Ó

Ó

Q

T

Q

O

Q

Q

T

 $\circledcirc$ 

T

D

T

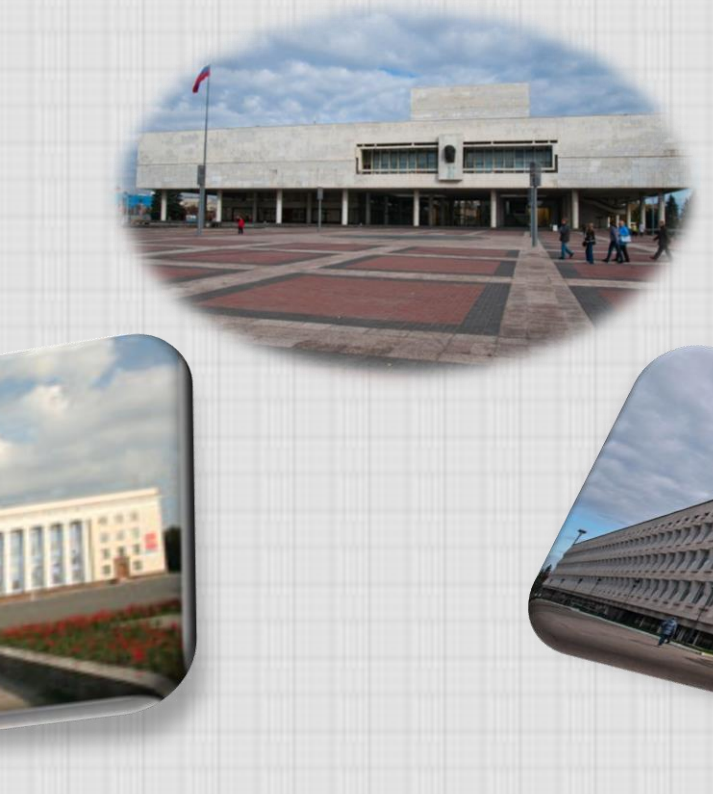